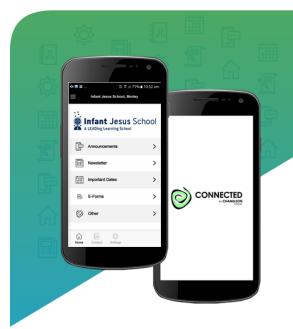

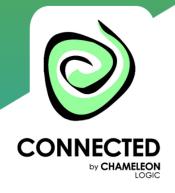

# **Accessing the CONNECTED App** for Infant Jesus School, Morley

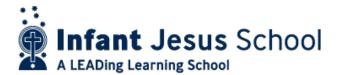

### 1. Download the App

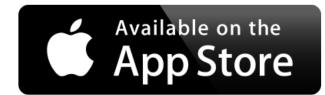

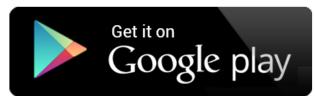

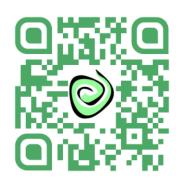

Simply follow the link... http://q-r.to/baixCA

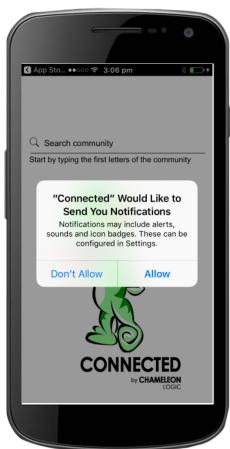

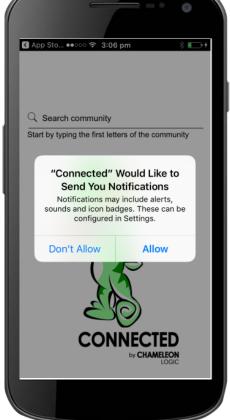

#### 2. Allow Notifications

For Apple or iOS devices you'll be asked if you would like to Allow Push Notifications or Not ... click "Allow" or "OK".

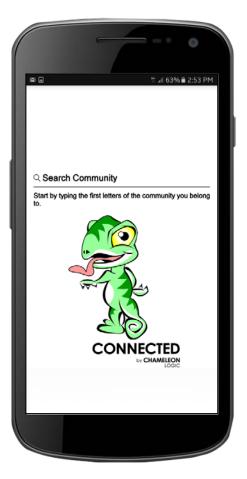

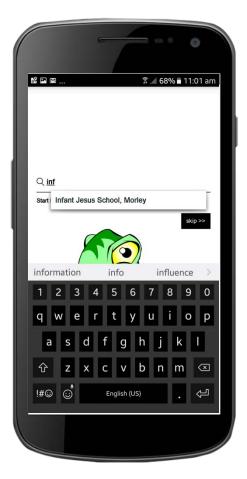

### 3. Subscribe to Infant Jesus School, Morley

Be greeted with the Search page. Simply start typing the name of the School "Infant Jesus School". When the name appears simply click on it and the app will open.

## **CONGRATULATIONS!**

You can now receive critical real time information when you really need to and to where you really need it – straight to your smartphone or tablet.